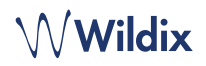

# **CONTENUTO DELLA CONFEZIONE**

- 1 x telefono WorkForce
- 1 x ricevitore
- 2 x cavi ricevitore da 2,5 m e 3,5 m
- 1 x base di supporto

## **INFORMAZIONI SULLA SICUREZZA**

<https://www.wildix.com/safety-information/>

## **ISTRUZIONI PER IL MONTAGGIO**

Fissare il supporto al telefono (montaggio su scrivania); per il montaggio a parete, usare l'apposita staffa (l'articolo può essere acquistato separatamente, Codice WMP: WorkForce-WallMount).

# **CONNESSIONE**

*Le porte si trovano sul pannello posteriore del telefono.*

- Connettere il ricevitore alla porta usando il cavo del ricevitore
- Collegare il telefono allo switch PoE utilizzando un cavo di rete RJ-45
- (Opzionale) Collegare la porta al PC usando un cavo RJ-45
- (Opzionale, dispositivo PoE) Collegare il telefono all'alimentazione (l'adattatore può essere acquistato separatamente, Codice WMP: PS-5V2A)
- (Opzionale) Collegare le cuffie alla porta (le cuffie possono essere acquistate separatamente, Codici WMP: WHS-MONO, WHS- DUO)
- (Opzionale, 2 porte) Collegare le cuffie USB (le cuffie possono essere acquistate separatamente, Codici WMP: MonoLED, DuoLED) e il WiFi Dongle WorkForce (il dongle può essere acquistato separatamente come articolo HWaaS)

# **PANORAMICA TELEFONO**

# **LOGIN**

- 1. Sollevare il ricevitore e digitare 99
- 2. Digitare il proprio numero di interno
- 3. Digitare i primi cinque caratteri della propria password
- 4. Premere 1 quando richiesto

*Per digitare la password dalla tastiera del telefono, premere una volta il tasto alfanumerico corrispondente alla lettera necessaria, premere il tasto asterisco (\*) per tutti i simboli speciali. Esempio:*

*Password: 4Ag7\$Zl@* 

D Internet

 $\overline{P}$ 

DC5V<br>DC6  $\circ$  $\Omega$ 

 $\overline{\mathbf{I}}$ 

*Digitare: 4247\**

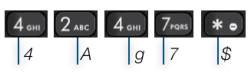

# **TASTI FUNZIONE / BLF**

I tasti Funzione devono essere configurati in Collaboration *Impostazioni -> Tasti Funzione*, oppure dall'amministratore del PBX.

Questo telefono supporta fino a 16 Tasti Funzione, distribuiti in 2 pagine. Utilizzare i **tasti Navigazione** per spostarsi tra le pagine.

## **IMPOSTAZIONI DI CHIAMATA**

Premere il tasto multifunzione **Funzioni** dalla modalità standby per impostare le seguenti opzioni per ogni tipo di chiamata (Interni, Esterni, Blacklist, Whitelist), in base allo stato utente (Disponibile, Non Disturbare, Assente): Rifiuto chiamata, Inoltro chiamata, Avviso di chiamata, Mobility, Suoneria.

Le Funzioni possono essere impostate anche in Collaboration *Impostazioni -> Funzioni*.

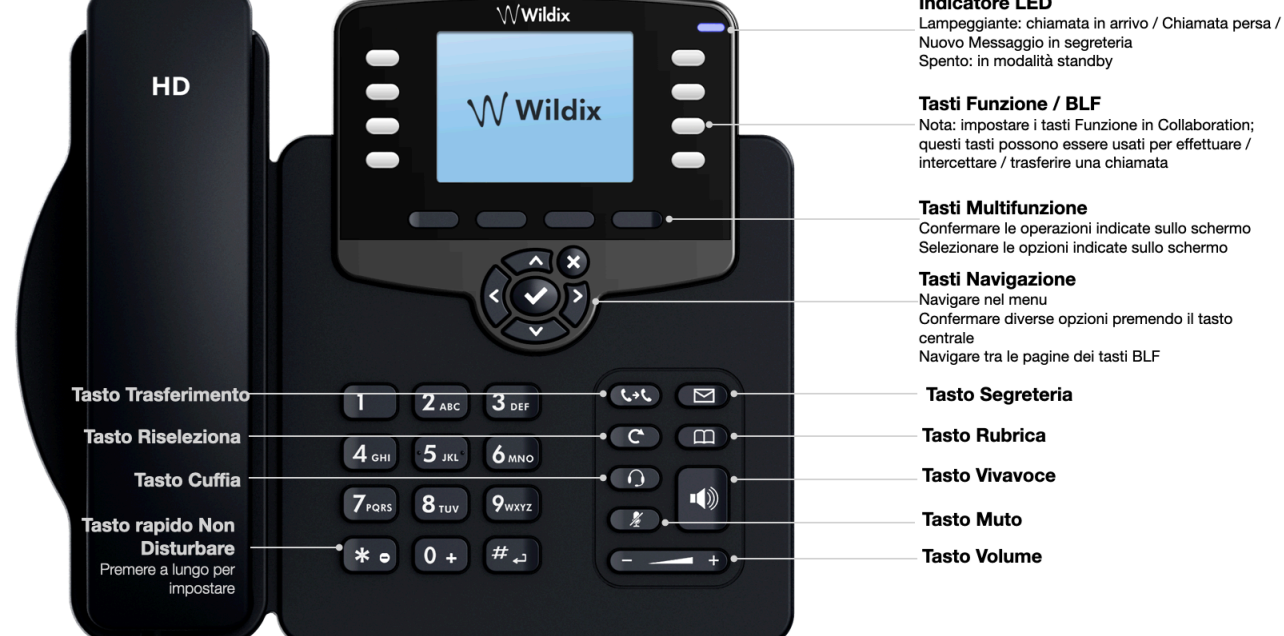

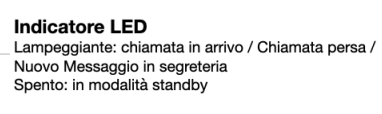

**Tasti Funzione / BLF** Nota: impostare i tasti Funzione in Collaboration: questi tasti possono essere usati per effettuare intercettare / trasferire una chiamata

**Tasti Multifunzione** 

Confermare le operazioni indicate sullo schermo Selezionare le opzioni indicate sullo schermo

**Tasti Navigazione** 

Navigare nel menu Confermare diverse opzioni premendo il tasto centrale<br>Navigare tra le pagine dei tasti BLF

- **Tasto Segreteria**
- **Tasto Rubrica**
- **Tasto Vivavoce**
- **Tasto Muto**
- **Tasto Volume**

#### **EFFETTUARE UNA CHIAMATA**

Manualmente: Digitare il numero e premere il tasto multifunzione **Invio**.

*Per passare dalla modalità standard alla modalità vivavoce, premere il tasto* **Viv***a***voc***e. Per passare dalla modalità standard alla modalità cuffia, premere il tasto* **Cuf***a.* 

Chiamare un utente a cui è stato assegnato un tasto *Funzione Collega*: premere il **tasto Funzione** corrispondente.

Chiamata dal Registro chiamate: premere il tasto multifunzione **Registro chiamate** dalla modalità standby e seleziona il numero usando i **tasti di Navigazione**, quindi premere il tasto multifunzione **Chiama**.

Chiamata dalla Rubrica:

- 1. Premere il tasto **Rubrica**
- 2. Premere il tasto multifunzione **Filtro** e selezionare la rubrica
- 3. Premere il tasto multifunzione **Cerca** per cercare in rubrica e digitare il nome o il numero di telefono
- 4. Premere il tasto multifunzione **Invio** e selezionare il contatto usando i **tasti di Navigazione**
- 5. Premere il tasto multifunzione **Chiama**

*Le Rubriche devono essere impostate dall'utente in Collaboration o dall'amministratore del PBX.*

## **MUTO, VIVAVOCE, CONTROLLO VOLUME**

Premere il tasto **Muto** per disattivare / attivare il microfono. Premere i tasti **Volume Su** / **Giù** per regolare il volume. Premere il tasto **Vivavoce** per attivare la modalità vivavoce.

#### **ATTESA / SECONDA CHIAMATA**

- 1. Premere il tasto multifunzione **Attesa** per mettere la chiamata in attesa.
- 2. Premere il tasto multifunzione **Nuovo** per effettuare una seconda chiamata, poi digitare il numero o premere **Seleziona** per cercare un contatto nel registro chiamate o nella rubrica.

### **CONFERENZA**

- 1. Premere il tasto multifunzione **Nuovo** durante una chiamata (la chiamata viene messa in attesa)
- 2. Effettuare una seconda chiamata al contatto che si vuole invitare in conferenza
- 3. Quando il contatto risponde, premere il tasto multifunzione **Conferenza**

### **ACCESSO ALLA SEGRETERIA TELEFONICA**

- 1. Premere il tasto **Segreteria**
- 2. Se richiesto, digitare i primi cinque caratteri della propria password
- 3. Selezionare il messaggio e premere il tasto multifunzione **Play** per ascoltarlo; premere il tasto multifunzione **Info** per maggiori informazioni o per cancellare il messaggio

Guida completa online:

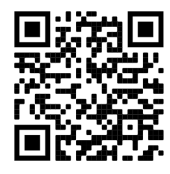

[www.wildix.com](http://www.wildix.com)

# **TRASFERIMENTO DI CHIAMATA**

Trasferimento cieco (il destinatario non viene avvisato)

- 1. Premere il **tasto Trasferimento** durante una chiamata (la chiamata viene messa in attesa)
- 2. Chiamare il contatto desiderato
- 3. Riagganciare

Trasferimento cieco con i tasti Funzione / BLF: assicurarsi che l'opzione Trasferimento diretto sia abilitata per questo tasto Funzione in Collaboration:

**1. Press the corresponding Colleague Colleague Function (1)**  $\rightarrow$  **Dimitri** 

Trasferimento assistito (il destinatario viene avvisato)

- 1. Premere il **tasto Funzione** corrispondente durante una chiamata (la chiamata viene messa in attesa)
- 2. Chiamare il contatto desiderato
- 3. Avvisare il contatto del trasferimento imminente
- 4. Riagganciare per trasferire la chiamata

Trasferimento assistito con i tasti Funzione / BLF: assicurarsi che l'opzione *Trasferimento diretto sia disabilitata* per questo tasto Funzione in Collaboration:

Colleague

- $\circledcirc \circledast$   $\rightarrow$  Dimitri
- 1. Premere il **tasto Funzione** corrispondente durante una chiamata (la chiamata viene messa in attesa)
- 2. Avvisare il contatto del trasferimento imminente
- 3. Riagganciare per trasferire la chiamata

## **PANORAMICA DEGLI STATI E DELLE ICONE DI NOTIFICA**

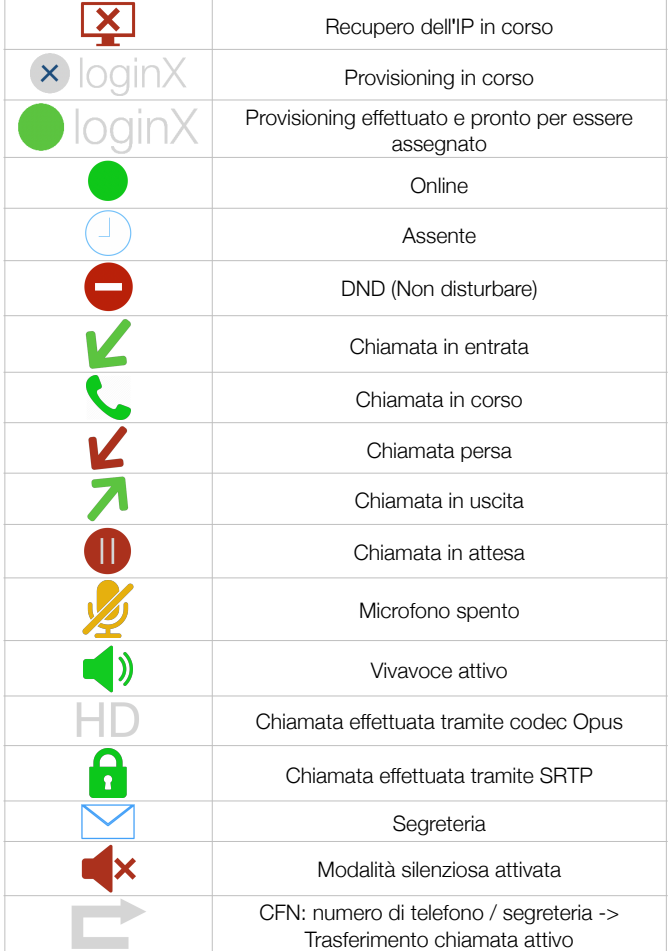

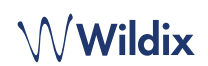